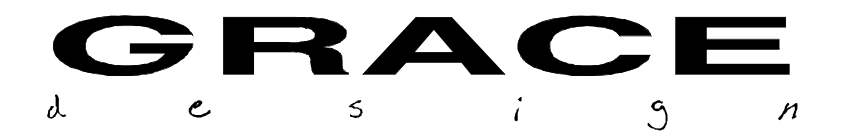

# **801R Software upgrade procedure**

As part of our effort to continuously improve our products we have sent you new software for your 801R system. There are several enhancements in version 1.4 which make the 801R generally easier to use, especially for multi-preamplifier systems. As always, we would love to hear your comments and suggestions.

## *SOFTWARE CHANGES IN VERSION 1.4:*

Please read the revised operators manual for detailed information on these features.

- $\Box$  Add 24 ch meter mode to RCU: Pressing the MODE button toggles between 8 channel setup mode and meter mode. Pressing the MODE button for 2 seconds enters the preamp setup mode.
- $\Box$  Eliminate peak indicator. Replace peak indicator with peak hold on bargraph meters. Option for no peak hold, decay peak hold and infinite peak hold.
- $\Box$  Group information is now stored with presets.
- $\Box$  Number of preset registers increased to 99.
- $\Box$  Preset 0 is now enabled. This is the null setup preset that can be recalled but not written over. Null setup is: all gain settings to minimum, +48V off, Phase off, no groups defined.
- $\Box$  Enable Global preset store and recall function from remote.
- $\Box$  Preset store and recall menus are now separated for clarity.
- $\Box$  Store and recall functions are now confirmed.

This document outlines the procedure for upgrading the software in the 801R preamplifier and the remote control unit (RCU). Please contact your dealer or the Grace Design factory if you do not feel fully comfortable with performing this procedure.

**NOTE: The supplied PROM chips are CMOS devices and are static sensitive. Care should be taken to avoid static electricity buildup when performing this procedure.**

#### *TOOLS NEEDED:*

- 3/32" hex wrench
- IC puller

(ග)

• Small flat screwdriver

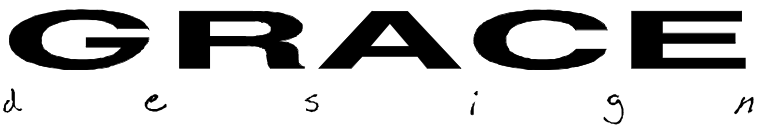

## *PREAMPLIFIER SOFTWARE REPLACEMENT:*

- $\Box$  Remove 9 screws from the top cover with the 3/32" hex wrench and remove top cover.
- $\Box$  With the preamplifier front panel towards you, locate the digital control pcb located on the right hand side panel. Touch the preamplifier chassis to dissipate any static electricity.
- $\Box$  Locate U6 (see diagram on next page) and remove it by gently prying the IC out of its socket with the small screwdriver.
- $\Box$  Install the new preamplifier PROM in the socket. The preamplifier PROM is labeled P1.4 Be very careful to install the new IC in the proper orientation. The notched end of the IC should be up.
- $\Box$  Inspect you work to verify that all of the IC pins are in the socket and that the IC is oriented correctly.
- $\Box$  Replace cover and install screws.

# *REMOTE CONTROL UNIT SOFTWARE REPLACEMENT:*

- $\Box$  Turn the RCU upside down and locate the four flat head hex screws on the bottom side. Remove these four screws with the 3/32" hex wrench. Turn the RCU on its side and let the top panel come away from the box. Separate the top panel and the box as much as possible without stressing the wires connecting the two halves.
- $\Box$  Using the IC puller, remove U6. Use a gentile side to side rocking motion to work the IC out.
- $\Box$  Install the new RCU PROM in the socket. The RCU PROM is labeled R1.4. Be very careful to install the new IC in the proper orientation.
- $\Box$  Inspect you work to verify that all of the IC pins are in the socket and that the IC is oriented correctly.
- $\Box$  Carefully replace the top panel being sure that none of the wires are pinched between the top panel and the box
- $\Box$  Replace the four screws

(©)

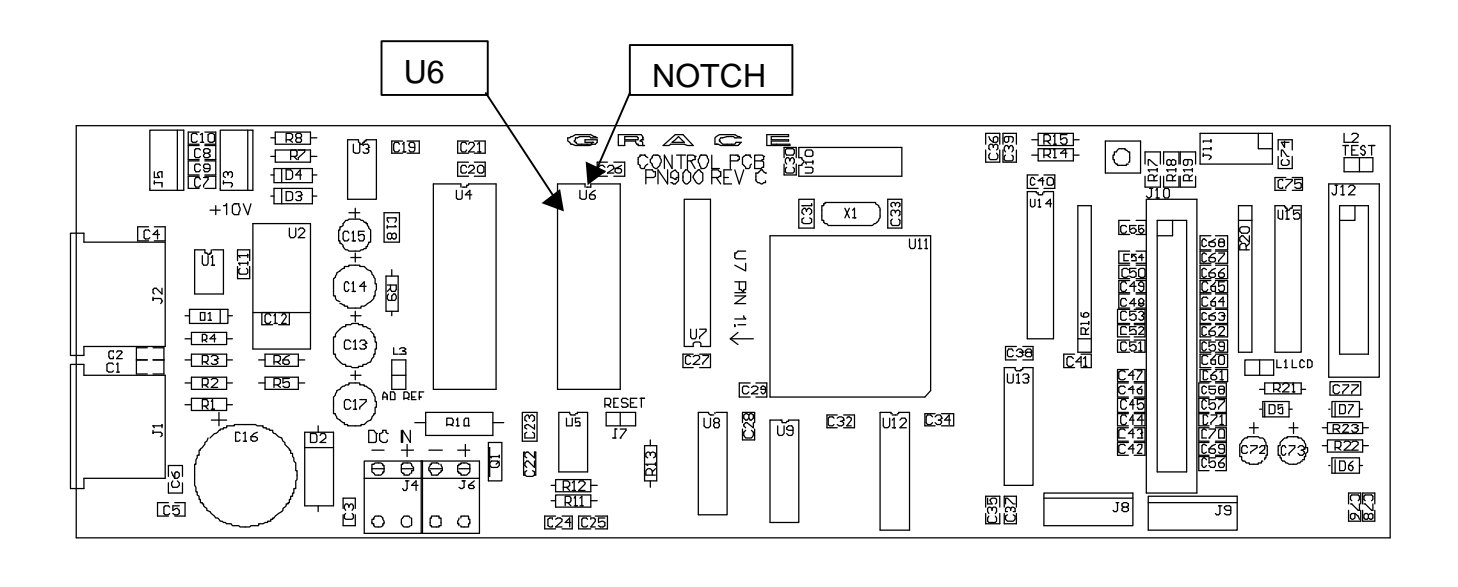

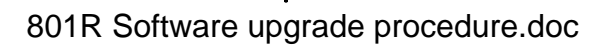